## Links

- www.stadtbibliothek-karlsruhe.de Internetauftritt der Stadtbibliothek Karlsruhe
- https://karlsruhe.overdrive.com Die OverDrive Plattform der Stadtbibliothek Karlsruhe
- www.overdrive.com/apps/libby Erklärung zur Libby-App
- https://help.overdrive.com Hilfeseite von OverDrive

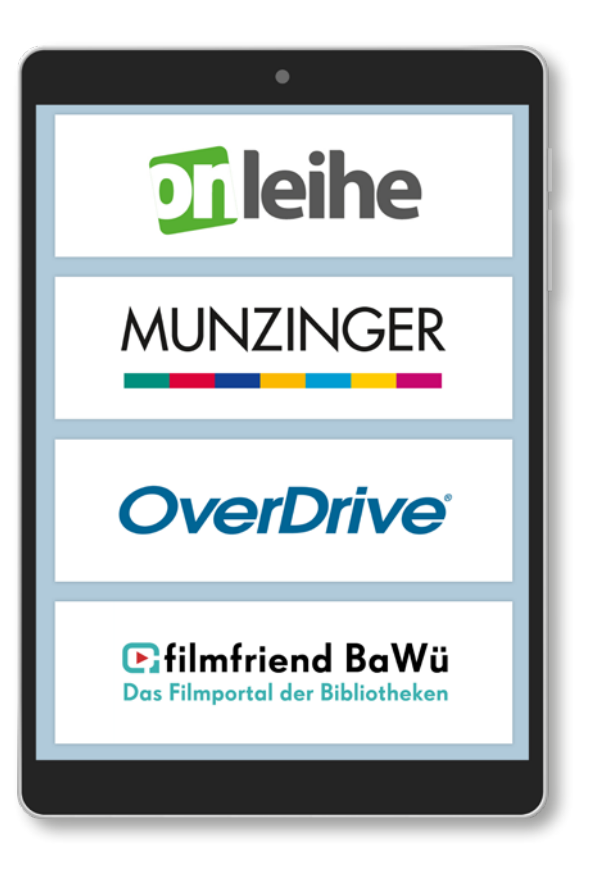

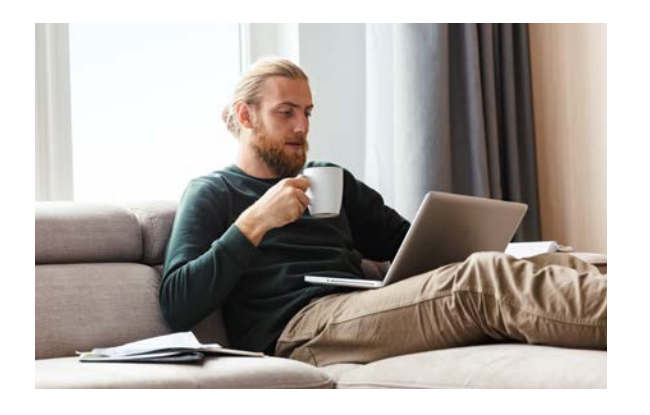

# Sie haben Fragen?

Bei Fragen oder technischen Problemen steht Ihnen sowohl unser Support über E-Mail als auch eine persönliche Beratung in der Bibliothek zur Verfügung.

### E-Book-Reader Sprechstunde

Mittwoch 10 bis 11 Uhr Donnerstag 17 bis 18 Uhr

### Kontakt

Stadtbibliothek Karlsruhe Ständehausstraße 2, 76133 Karlsruhe Telefon: 0721 133-4258 (allgemeine Auskunft) E-Mail: support.stadtbibliothek@kultur.karlsruhe.de www.stadtbibliothek-karlsruhe.de

ecyclingpapier | Stand: Januar 2024 © Stadt Karlsruhe | Layout: Setzer/Kowarsch | Bild: stock.adobe.com – klagyivik, Drobot Dean, DimaBerlin, MARY, paketesama | Print: Rathausdruckerei, Recyclingpapier | Stand: Januar 2024 klagyivik, Drobot Dean, DimaBerlin, MARY, pak Stadt Karlsruhe | Layout: Set  $\bar{\circ}$ 

# **OverDrive** Internationale Online-Bibliothek

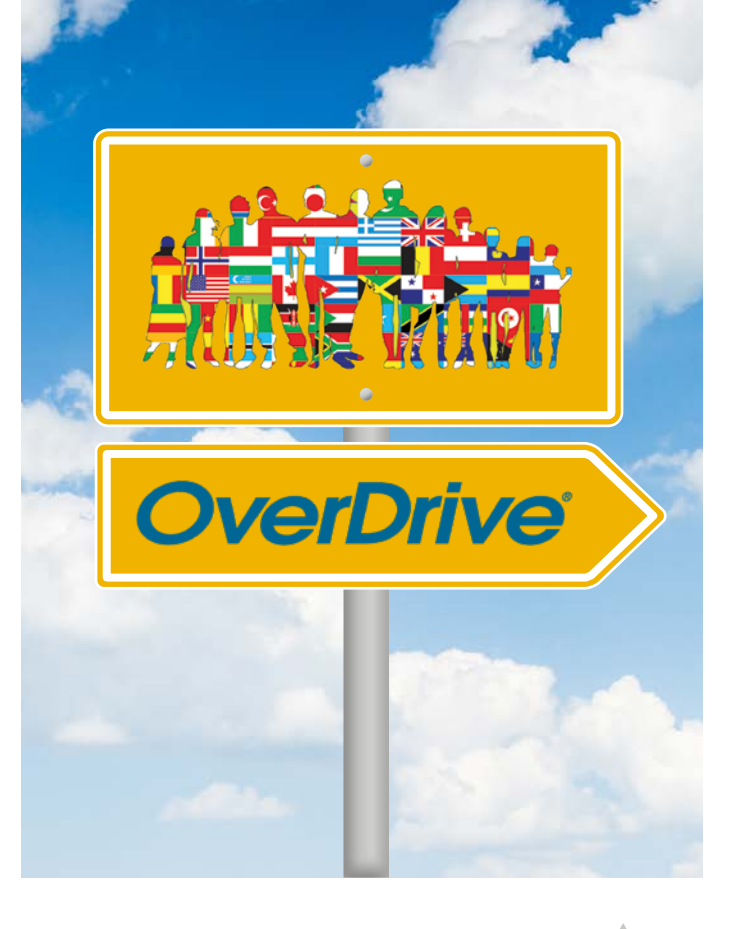

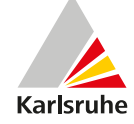

### Was ist OverDrive?

Über die Online-Plattform OverDrive können Bibliotheksnutzerinnen und -nutzer E-Books und E-Audios auf Englisch, Französisch, Italienisch, Spanisch und Ukrainisch für Erwachsene, Jugendliche und Kinder ausleihen und herunterladen.

#### Voraussetzung für die Benutzung

- Gültiger Bibliotheksausweis
- Geeignetes Lesegerät (PC, Laptop, Smartphone, Tablet, E-Book-Reader) mit entsprechender Software
- **WLAN/Internetzugang**

# Einloggen

Für den Ausleihvorgang müssen Sie die 12-stellige Nummer Ihres Bibliotheksausweises und Ihr Passwort eingeben. Das Passwort ist standardmäßig das Geburtsdatum in folgender Form: TTMMJJJJ

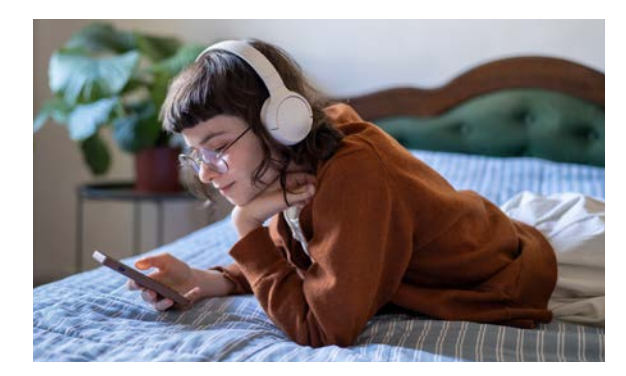

# Lesegeräte

#### Tablet und Smartphone

Auf mobilen Geräten funktioniert OverDrive mit der AppLibby. Libby kann kostenlos für Androidund iOS-Geräte heruntergeladen werden. Nach der Anmeldung mit dem Bibliothekskonto kann in der App sofort entliehen und gelesen, gehört oder auch zurückgegeben werden. Der Download der Medien startet sofort, wenn man im WLAN ist.

#### PC und Laptop

Im Browser öffnet man die Seite https://karlsruhe.overdrive.com

Melden Sie sich mit Ihrem Bibliotheksausweis an. Suchen Sie sich ein Buch aus und klicken auf "Ausleihen". Nachdem Sie einen Titel ausgeliehen haben, können Sie:

#### E-Book:

- Das Buch direkt im Browser lesen
- **Ein E-Book herunterladen und mit "Adobe Digital Editions"** auf einen unterstützten E-Reader übertragen

#### E-Audio:

Das Hörbuch direkt im Browser anhören

#### E-Book-Reader

Mit vielen E-Book-Readern können Sie die Website von OverDrive mit dem integrierten Webbrowser aufrufen, sich dort einloggen und E-Books ausleihen und herunterladen. Für die Benutzung der E-Books auf einem E-Book-Reader muss der Reader mit einer Adobe ID autorisiert werden.

# **Tipps**

- Alternativ können Sie die gewünschten Titel am PC ausleihen und mit dem Reader dann nur noch den Download aus Ihrem Nutzerkonto durchführen. Dies ist empfehlenswert, da die meisten Browser auf E-Book-Readern Internetseiten nur relativ langsam aufbauen.
- Ist Ihr E-Book-Reader ohne Internetzugang, nutzen Sie den Download über den PC. Hierzu benötigen Sie das Programm Adobe Digital Editions.

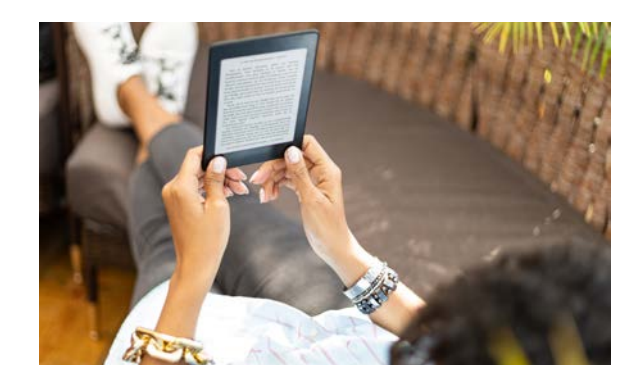

### Ausleihfristen

E-Books: 7, 14 oder 21 Tage E-Audios: 7, 14 oder 21 Tage Ausleihen pro Ausweis: maximal 7 Medien Vormerkungen: maximal 5 Medien

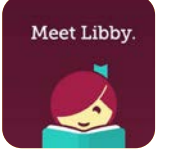